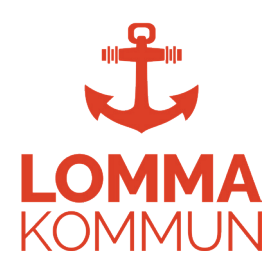

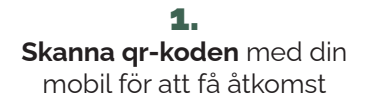

Sedan tryck **"Skapa användare"**

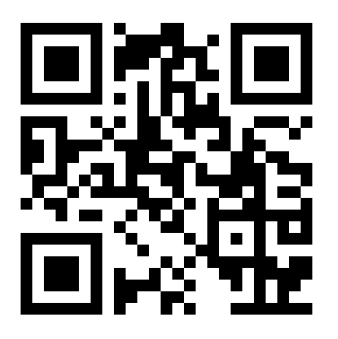

Tryck på **"Starta"** för att börja träningspasset 4.

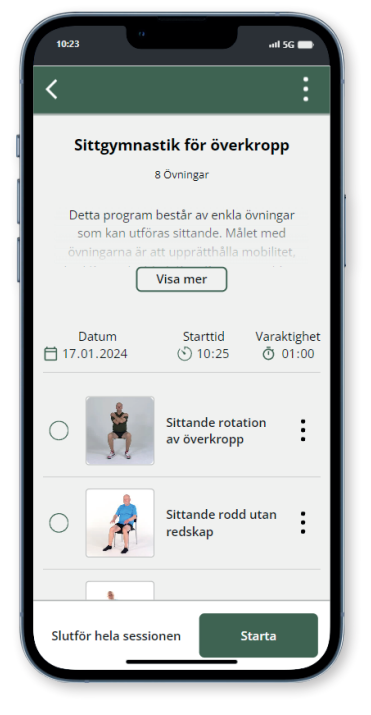

Ange din information och tryck på **"Start"**

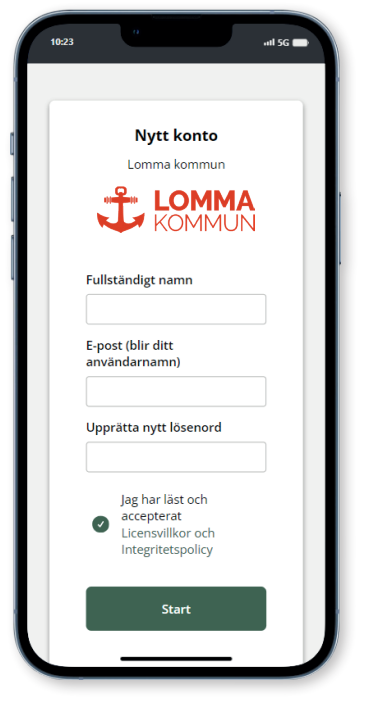

Du tittar nu på en video av den första 5. 6. övningen. Tryck på **"Nästa"** för att gå vidare till nästa övning

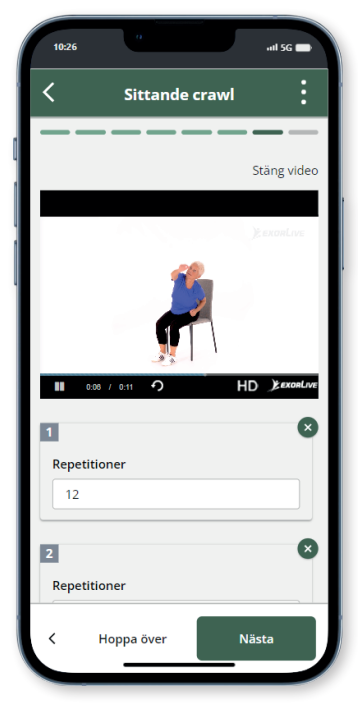

7. Ladda hem appen **ExorLive Go** i *App Store* eller *Google Play* så har du enkel åtkomst till appen

## **Kom igång med träningsappen ExorLive GO**

Tryck på **"Upptäck"** och sedan **"Välj träningsprogram"**  $2.$  3.

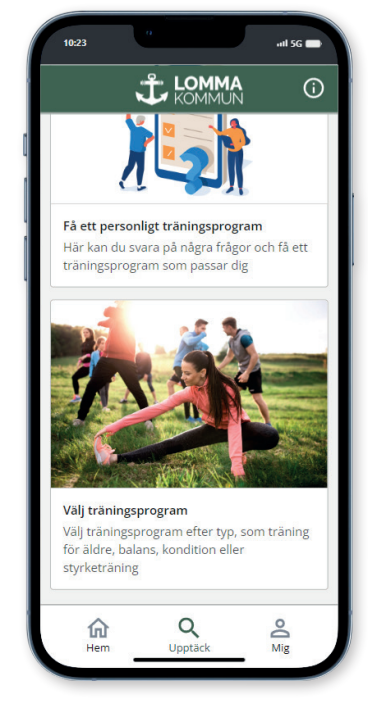

Efter träningen kan du ge feedback om hur det gick

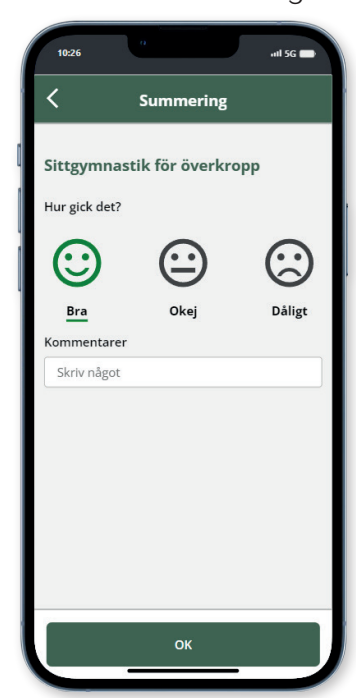

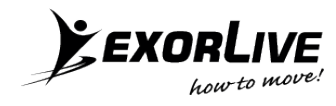